# comercio Somos Proveedores Autorizados de Certficicación CFDI

Titulo:

**Web Services de Nuevo Esquema de Cancelación por XML** Versión **: 1.1**

Tipo de Documento: Fecha Aprobación Especificación: Agosto 2018

Proceso / Procedimiento: Fecha Actualización: Gestión de documentos: Diciembre 2019

## *Especificación de Requerimientos*

## **Proyecto: WEB SERVICE NUEVO ESQUEMA DE CANCELACION POR XML**

### Índice

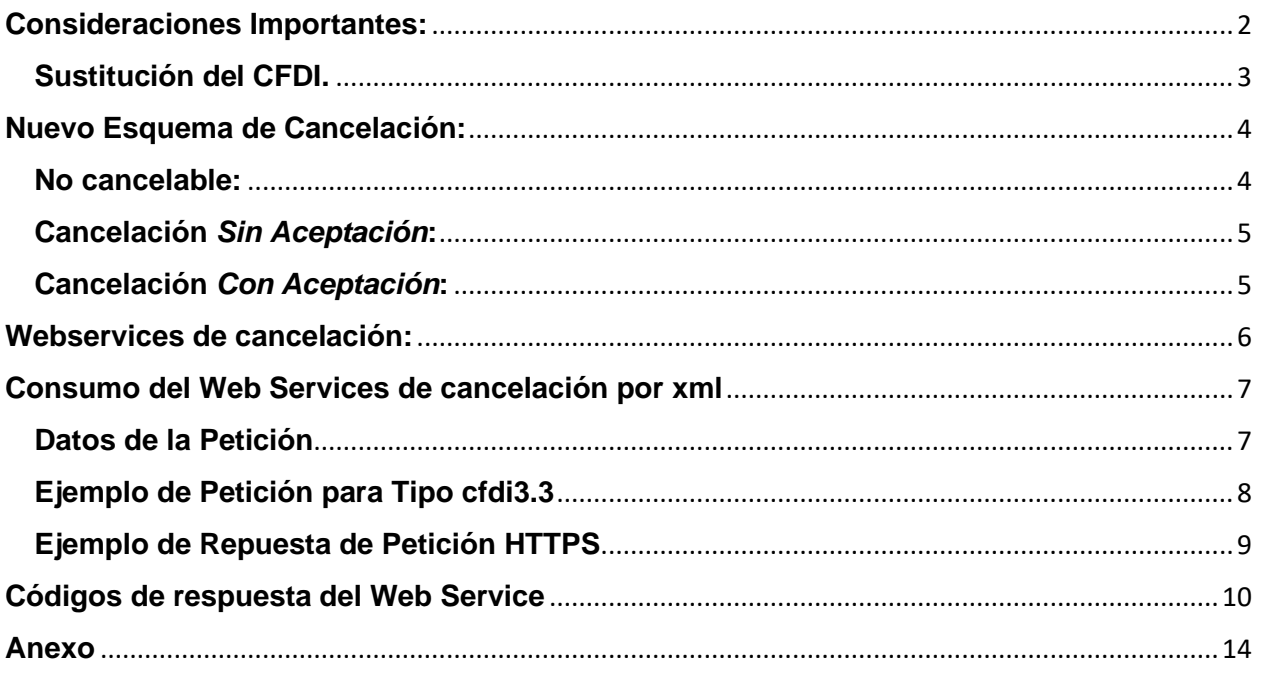

#### <span id="page-2-0"></span>**Consideraciones Importantes:**

A partir del nuevo esquema de cancelaciones, cuya vigencia inició el día 1 de noviembre del 2018, hemos estando descubriendo como funcionan realmente estas Cancelaciones en el SAT.

Lo primero que es distinto a las Cancelaciones anteriores, y confirmado por el SAT, es que al hacer una peticion de Cancelacion al SAT y que este regrese un acuse con codigo "201" ya no significan que el SAT realizo la Cancelacion, lo que significa es que el SAT esta aceptando que se recibio una Peticion de Cancelacion y que esta se encolara para procesarse despues. Esto es muy significativo, puesto que los sistemas administrativos y de nomina ya no debe poner como cancelada la factura o recibo de nomina por solo enviar una "Peticion de Cancelacion" y recibir acuse con codigo "201". Para asegurar que ya esta realizada la Cancelacion los sistemas administrativo y de nomina tienen que hacer una "Consulta del Estatus de un CFDI".

El SAT manifestado que el código <201> **NO** significa que el estatus del CFDI sea "**Cancelado**" como asumíamos, de acuerdo a lo que indica el Anexo 20 publicado en el DOF el 28 de julio del 2017 (vigente a la actualización del presente documento) y que fué considerado como principio en la versión anterior de nuestro proceso de cancelación y de su documentación:

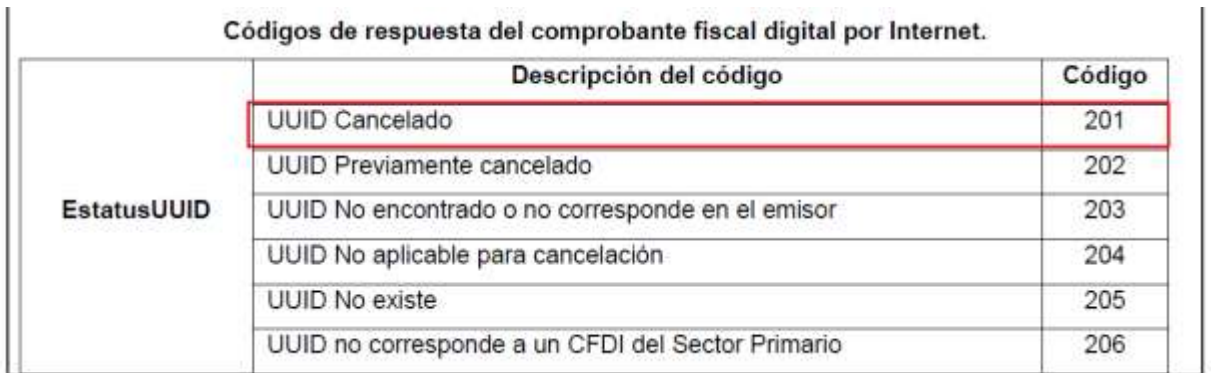

El SAT estableció en meses pasados, que la respuesta enviada con el código <201> en el acuse, solo significa que se ha recibido la solicitud de cancelación para iniciar el proceso de la misma.

Será necesario en todos los casos de cancelación, esperar que el SAT confirme la cancelación para considerar un CFDI como *"Cancelado"*.

Comercio Digital proporciona una manera sencilla ( con un web service) para Consultar el Estatus de un Cfdi. Por lo que se recomienda que se use este Web Service y hasta que el Cfdi este **"Cancelado"** en la respuesta se proceda a cancelar la factura o recibo de nómina.

Ver Manual Web Service Consulta Cfdi, al final en este documento. [\(ver Documentación\)](#page-14-0)

Esta nueva manera de funcionar de las Cancelaciones produce varios potenciales problemas, los cuales son:

1) Si se timbra un nuevo Cfdi con la UUID a cancelar en "cfdi:CfdiRelacionados" , aunque se ponga "TipoRelacion" como "04", el Sat inmediatamente pone el Estatus del CFDI con la UUID a Cancelar como "No Cancelable". Si este cambio a "No Cancelable" se produce antes que el proceso de cancelaciones del SAT haya terminado de cancelar la UUID,

entonces el SAT abortara la Cancelacion por estar ya como "No Cancelable". Por lo que es muy importante que cuando se vaya a reFacturar o rehacer un recibo de nomina se haya consultado el Estatus del CFDI de la UUID a Cancelar para que este "Cancelado" antes de proceder a timbrar el nuevo.

- 2) A veces el Sistema de SAT deja la cancelacion pendiente de la UUID "En Proceso" sin motivo aparente; cuando esto suceda, hay que avisar a Comercio Digital para que levante una Mesa de Ayuda para que se revise manualmente por el SAT esa Cancelacion.
- 3) Si el Cfdi es de "Ingresos" y va a requerir "Aceptacion del Receptor", entonces el SAT deja pendiente la Cancelacion hasta que suceda una de 2 cosas:
	- a) Se pasen los 3 dias hables
	- b) El Receptor haya autorizado la cancelacion en el Portal del SAT

Y sera hasta entonces que se finaliza el proceso de cancelacion de la UUID.

- 4) Ha habido problemas, sobre todo con Bancos, que no deberian requerir Aceptacion del Receptor, pero que el SAT los pone como "Espera con Aceptacion de Receptor". Para estos casos hay que avisar a Comercio Digital para que levante una Mesa de Ayuda.
- 5) con cierta frecuencia, casos de comprobantes **Cancelables Sin Aceptación** (CFDI's de nómina, egresos, traslados y hasta por montos de \$5,000.00, etc.) experimentan retraso en sus procesos de cancelación por lo que permanecen con estatus *"Vigente"* en los sistemas del SAT durante periodos de tiempo INDETERMINADOS y en ocasiones PERMANENTEMENTE hasta ser reportados en Mesa de Servicio SAT, lo que ocasiona la incongruencia de que mientras en el SAT continúan **vigentes**, en los sistemas de facturación o nómina se encuentran **cancelados**, siendo posible en dichos sistemas .

#### <span id="page-3-0"></span>**Sustitución del CFDI.**

Cuando se cancele un CFDI, pero la operación subsista, se emitirá un nuevo CFDI que estará relacionado con el cancelado de acuerdo con la guía de llenado de los CFDI que señala el Anexo 20.

Para el caso de sustitución de un CFDI, se estará a lo siguiente:

#### 47. Cuando se deba emitir un CFDI que sustituye a otro CFDI, ¿Qué debo hacer?

Se debe actuar en este orden:

1.- Primero se debe cancelar el CFDI que se va a sustituir, y

2.- Se debe emitir el nuevo CFDI en el cual se debe registrar en el campo TipoRelacion la clave "04" (Sustitución de los CFDI previos) y en el campo UUID del Nodo CFDIRelacionado se debe registrar el folio fiscal del comprobante que se va a sustituir.

Fundamento Legal: Anexo 20 Guía de llenado de los comprobantes fiscales digitales por internet versión 3.3, publicada en el Portal del SAT.

*Nota: Entre el punto 1 y 2 habrá que esperar a recibir confirmación del SAT de que el Estado del comprobante este "Cancelado" para evitar caer en riesgo de que el CFDI original se considere como "No Cancelable"*

#### <span id="page-4-0"></span>**Nuevo Esquema de Cancelación:**

Con la entrada en vigor del nuevo esquema de cancelación, el SAT busca disminuir la cancelación indebida de CFDI por parte del emisor, y evitar que los receptores se vean afectados al no poder deducir sus gastos.

A partir de este nuevo servicio, los receptores del CDFI, serán informados de la cancelación y tendrán la posibilidad de aceptarla o rechazarla, salvo las excepciones expuestas más adelante.

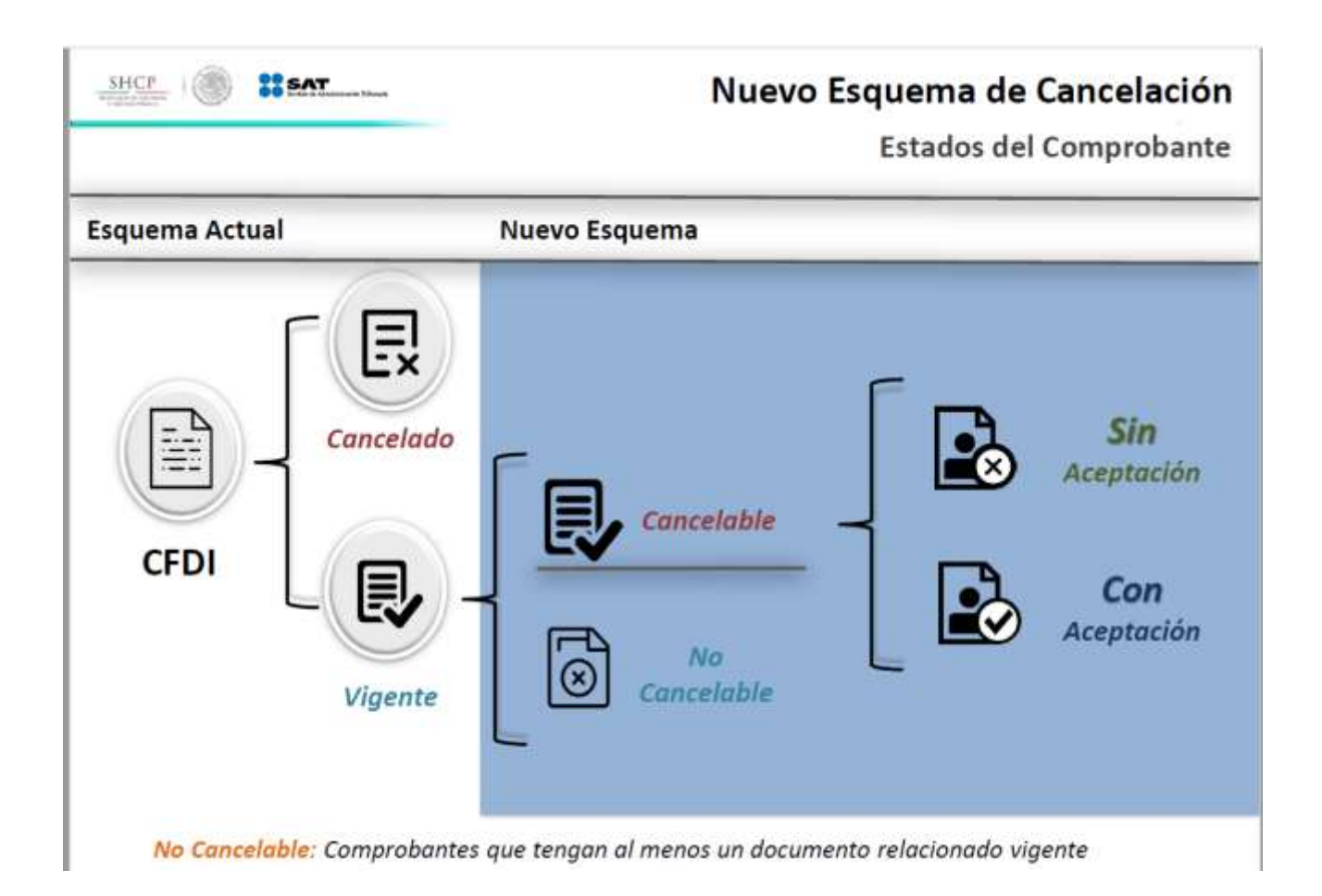

#### <span id="page-4-1"></span>**No cancelable:**

Se consideran *No Cancelables*, los CFDI's **origen**, a los que se les **haya relacionado al menos un CFDI** vigente, siendo necesario solicitar previamente la cancelación de los documentos relacionados conforme al flujo correspondiente (con o sin aceptación) para así poder cancelar el CFDI *origen.*

#### <span id="page-5-0"></span>**Cancelación** *Sin Aceptación***:**

Existen excepciones por las cuales los CFDI's se podrán cancelar sin necesidad de autorización del receptor, en cuyos casos la cancelación será directa tal como el actual sistema de cancelación, estos supuestos están señalados en la RMF en la regla 2.7.1.39

a) Que amparen montos totales *hasta \$5,000.00* (cinco mil pesos 00/100 M.N.)

b) Por concepto de *nómina*.

c) Por concepto de *egresos*.

d) Por concepto de *traslado*.

e) Por concepto de ingresos expedidos a contribuyentes del **RIF**.

f) Emitidos a través de la herramienta electrónica de "*Mis cuentas*" en el aplicativo "Factura fácil". g) Que amparen *retenciones* e información de *pagos*.

h) Expedidos en operaciones realizadas con el *público en general*

i) Emitidos a *residentes en el extranjero* para efectos fiscales conforme a la regla 2.7.1.26

j) Cuando la cancelación se realice dentro de los *tres días siguientes* a su expedición.

k) CFDI a través del *adquiriente y sector primario* (reglas 2.4.3 y 2.7.4.1 de la RMF)

l) Emitidos por los integrantes del *sistema financiero*.

m) Emitidos por la Federación por concepto de derechos, productos y aprovechamientos.

#### <span id="page-5-1"></span>**Cancelación** *Con Aceptación***:**

Cuando el emisor de un CFDI de "Ingresos", requiera cancelarlo, y éste NO se encuentre en los supuestos anteriormente señalados, es decir que el CFDI requiera la aceptación del receptor para poder ser cancelado y dicho CFDI tenga estatus *Cancelable* (No tiene documentos relacionados vigentes). El receptor del CFDI, recibirá un aviso de solicitud de cancelación en su Buzón Tributario y deberá responder por el mismo medio, su aceptación o rechazo dentro de los tres días siguientes contados a partir de la recepción del aviso, quedando la solicitud de cancelación a lo siguiente:

- a) Si transcurrido el plazo a que se refiere el párrafo anterior, el receptor no realiza manifestación alguna, el SAT considerará que el receptor acepta la cancelación y el estatus del CFDI pasara a ser *Cancelado* y el estatus de la cancelación a *Plazo Vencido*
- b) Si dentro del plazo de 72 horas, el receptor manifiesta su respuesta de **aceptación** a la solicitud de cancelación, el estatus del CFDI en el SAT, pasara a ser *Cancelado* y el estatus de la cancelación a *Cancelado con aceptación*
- c) Si el emisor solicita una segunda petición de cancelación antes del plazo de las 72 horas, por default el SAT considerará la solicitud de cancelación como *Rechazada* (negativa ficta) y solo se podrá cancelar cuando el receptor acepte dicha solicitud. No existe un máximo de peticiones de cancelación.
- d) Cuando la respuesta del receptor sea de **Rechazada**, el estatus del CFDI en el SAT continuará *Vigente.*

#### <span id="page-6-0"></span>**Webservices de cancelación:**

El webservices de cancelación de Comercio Digital realiza el proceso de la siguiente manera:

- 1) Consulta estatus del CFDI: Para el caso de CFDI's "Cancelables con aceptación: cuando el CFDI se encuentra *"En proceso"*, se regresará el código **901 "***En Proceso de cancelación".* Se recomienda monitorear los CFDI's cuyo estado de cancelación está en proceso para determinar cuando un CFDI haya sido "Cancelado" exitosamente en el SAT, o si continua "Vigente"; por incidencia en el sistema del SAT, o Rechazo del receptor. Una vez que el SAT considera el CFDI como *Cancelado*, será necesario que el emisor haga una nueva petición de cancelación al Web Services de Comercio Digital para obtener el Acuse de cancelación del SAT, mismo que puede indicar el código **<201> o <202>** (**UUID Previamente Cancelado**) y de ésta forma **se registre la cancelación en su sistema de facturación.**
- 2) Envío de Solicitud de Cancelación al SAT: Se regresará el Acuse del SAT, o alguno de los códigos de error, en caso de que uno de ellos se llegara a generar. El código 201 en el acuse del SAT NO significa que el CFDI esté cancelado, significa que el SAT ha recibido la solicitud de cancelación del CFDI, iniciando así el proceso de la misma, *aun cuando se trate de un CFDI "Cancelable sin aceptación"*, por lo que será necesario verificar el estatus del CFDI para determinar si este está efectivamente "Cancelado" o continúa "En proceso", para lo cual puede utilizar el webservices de Consulta. Acceso a documentación al final de este manual. [\(ver Documentacion\)](#page-14-0)

#### <span id="page-7-0"></span>**Consumo del Web Services de cancelación por xml**

En Comercio Digital entendemos que la generación del XML para la petición de cancelación se puede ser complicada, por lo que ponemos a su disposición una interfaz simplificada que omite la generación del XML.

Esta interfaz recibe como parámetros todos los datos necesarios para que generemos el XML por usted, lo que simplifica de gran manera el proceso de cancelación. El servicio se encuentra localizado en

- https://cancela.comercio-digital.mx/cancela3/cancelarXml para producción
- https://pruebas.comercio-digital.mx/cancela3/cancelarXml para pruebas CD

**A partir del 1 de Enero del 2019, no se permitirá el uso del protocolo TLS 1.0 y 1.1 en la conexión HTTPS. Revisar su software de conexión para que use TLS 1.2 ; en .NET hay que tener versión 4.6 en adelante, en JAVA hay que tener versión 8.0 en adelante, en PHP hay que cambiar el programa "curl" en LINUX.**

#### <span id="page-7-1"></span>**Datos de la Petición**

Los datos necesarios para utilizar el servicio de cancelación son los siguientes, todos los datos son obligatorios a excepción de "EMAILE" y "EMAILR".

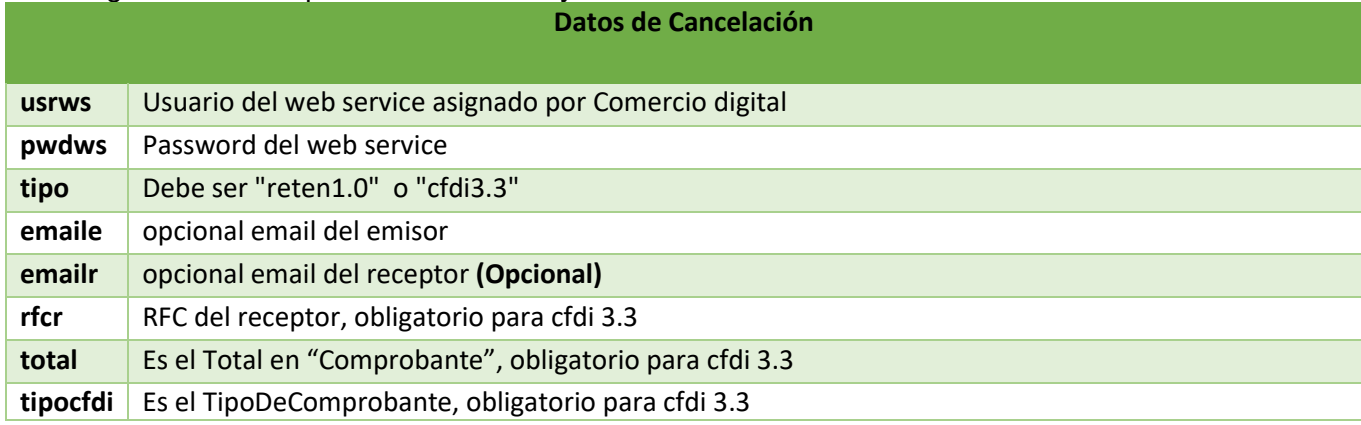

Los parámetros van en el cuerpo de la petición HTTPS, utilizando el formato parámetro=valor, separados por un retorno de carro(\n), no poner el carácter CRL(\r).

El servicio funciona a través de peticiones HTTPS tipo REST, utilizando el verbo POST.

A continuación, se muestra un ejemplo de una cancelación realizada utilizando el servicio.

#### <span id="page-8-0"></span>**Ejemplo de Petición para Tipo cfdi3.3**

Content-Type: text/plain usrws: AAA010101AAA pwdws: PWD tipo: cfdi3.3 emaile: correo@correo.com emailr: correo@correo.com rfcr: AAQM610917QJA total: 428.30 tipocfdi: N r902=SI Host: pruebas6.comercio-digital.mx Content-Length: 3933 Expect: 100-continue Connection: Keep-Alive

<Cancelacion xmlns:xsd="http://www.w3.org/2001/XMLSchema " xmlns:xsi="http://www.w3.org/2001/XMLSchema-instance" RfcEmisor="LAN8507268IA" Fecha="2018-10-25T11:32:00" xmlns="http://cancelacfd.sat.gob.mx"> <Folios> <UUID>B6C8A04A-A0CB-F743-81EC-B7FD1F20B160</UUID> </Folios> <Signature xmlns="http://www.w3.org/2000/09/xmldsig#"> <SignedInfo> <CanonicalizationMethod Algorithm="http://www.w3.org/TR/2001/REC-xml-c14n-20010315" /> <SignatureMethod Algorithm="http://www.w3.org/2000/09/xmldsig#rsa-sha1" /> <Reference URI=""> <Transforms> <Transform Algorithm="http://www.w3.org/2000/09/xmldsig#enveloped-signature" /> </Transforms> <DigestMethod Algorithm="http://www.w3.org/2000/09/xmldsig#sha1" /> <DigestValue>9ZMCKF2La8VkkWpqrwB4AdWwTRU=</DigestValue> </Reference> </SignedInfo> <SignatureValue>MIIBCgKCAQEAjHr4KeoEx3BdkQP93AuN4fKo0rCZQsd9RJGBzQFvhmPJjGaVP81OUORM+lCRllxZxATZCAIFPOT3j l5wYgtolGYWWrt1HoAiuja1LKDGKrYgph0qWYKYeuew10fTyV+AeSbx1jTKz1PAAak06hx4M0rvmdiGO/Kg00/0wKz5/L3ZIMXEj+Hg r0IGh/yUIy8m5aKf+9jwuNttm/xDoeW3A8pxuidPU1Z1vliaZs75n89hC9LNwshhoaF3AvXIsgLDeuh9WoMGSm0HrilP9umFnm3nGU ESiJa15Ep7LbG4CIhZrrknSm4fyrPk9KAigqLYMJhRsRwfp2qncAnAA+FuSQIDAQAB</SignatureValue> <KeyInfo> <X509Data> <X509IssuerSerial> <X509IssuerName>OID.1.2.840.113549.1.9.2=Responsable: ACDMA, OID.2.5.4.45=SAT970701NN3, L=Coyoacán, S=Distrito Federal, C=MX, PostalCode=06300, STREET="Av. Hidalgo 77, Col. Guerrero", E=asisnet@pruebas.sat.gob.mx, OU=Administración de Seguridad de la Información, O=Servicio de Administración Tributaria, CN=A.C. 2 de pruebas(4096)</X509IssuerName> <X509SerialNumber>3230303031303030303030333030303232383136</X509SerialNumber> </X509IssuerSerial> <X509Certificate>MIIF0TCCA7mgAwIBAgIUMjAwMDEwMDAwMDAzMDAwMjI4MTYwDQYJKoZIhvcNAQELBQAwggFmMSAwHgY

DVQQDDBdBLkMuIDIgZGUgcHJ1ZWJhcyg0MDk2KTEvMC0GA1UECgwmU2VydmljaW8gZGUgQWRtaW5pc3RyYWNpw7NuIFRya WJ1dGFyaWExODA2BgNVBAsML0FkbWluaXN0cmFjacOzbiBkZSBTZWd1cmlkYWQgZGUgbGEgSW5mb3JtYWNpw7NuMSkwJwYJ KoZIhvcNAQkBFhphc2lzbmV0QHBydWViYXMuc2F0LmdvYi5teDEmMCQGA1UECQwdQXYuIEhpZGFsZ28gNzcsIENvbC4gR3VlcnJlc m8xDjAMBgNVBBEMBTA2MzAwMQswCQYDVQQGEwJNWDEZMBcGA1UECAwQRGlzdHJpdG8gRmVkZXJhbDESMBAGA1UEBwwJ Q295b2Fjw6FuMRUwEwYDVQQtEwxTQVQ5NzA3MDFOTjMxITAfBgkqhkiG9w0BCQIMElJlc3BvbnNhYmxlOiBBQ0RNQTAeFw0xNj EwMjUyMTU0MTlaFw0yMDEwMjUyMTU0MTlaMIG9MR4wHAYDVQQDExVNQiBJREVBUyBESUdJVEFMRVMgU0MxHjAcBgNVBC kTFU1CIElERUFTIERJR0lUQUxFUyBTQzEeMBwGA1UEChMVTUIgSURFQVMgRElHSVRBTEVTIFNDMSUwIwYDVQQtExxMQU44NTA 3MjY4SUEgLyBGVUFCNzcwMTE3QlhBMR4wHAYDVQQFExUgLyBGVUFCNzcwMTE3TURGUk5OMDkxFDASBgNVBAsUC1BydWViY V9DRkRJMIIBIjANBgkqhkiG9w0BAQEFAAOCAQ8AMIIBCgKCAQEAjHr4KeoEx3BdkQP93AuN4fKo0rCZQsd9RJGBzQFvhmPJjGaVP8 1OUORM+lCRllxZxATZCAIFPOT3jl5wYgtolGYWWrt1HoAiuja1LKDGKrYgph0qWYKYeuew10fTyV+AeSbx1jTKz1PAAak06hx4M0rvm

diGO/Kg00/0wKz5/L3ZIMXEj+Hgr0IGh/yUIy8m5aKf+9jwuNttm/xDoeW3A8pxuidPU1Z1vliaZs75n89hC9LNwshhoaF3AvXIsgLDeuh 9WoMGSm0HrilP9umFnm3nGUESiJa15Ep7LbG4CIhZrrknSm4fyrPk9KAigqLYMJhRsRwfp2qncAnAA+FuSQIDAQABox0wGzAMBgN VHRMBAf8EAjAAMAsGA1UdDwQEAwIGwDANBgkqhkiG9w0BAQsFAAOCAgEAd7t48tgawC9aczrGYt+4GFRcjj1LVKV3NElG+VH2s5 1KPkKPLj2Sw6OiEOGd+49spxHj1VR5MFvJo/pEJLY3EuLTifC9YZZYC8pHNDiA/eSvKqW5JNzp5/rgs3qAG1GrfdNGuSD3FkqhDdB6tJY qzTc12IC7xEAhKXrWZYCqa+zb9ogtzrUVL3vRRLMpnGEHK2yx8dhvG35qjHEfXyuoBsWILrVmnPpDCFO/CCLQB1OuMti1mlir6voBN0 L1EbFK30w2bEuVihAeVLX8vVfMq4ZPI7UTLnblGnN11CCqiZkWhhehYrMdCjb5thMkEA+CMlIaFJYp7pNkLxQd4Y5+r8pTrdxxyvpA5 1DIWdoxvwaOiz1bzZk6ElVY2rfxwyZaJ17cJ1jmS4Yb5P4h8+5zkmZnPmRqfmaVO3nsApLWP6A38ZBrwwss429PJMSpfeXKGysPsqw F0yP3blsM7Cw53393LSHGKNm2GgG0kcrHnbbku6z6fjBdXMQQ5vjPuMNyw/pe3PzQLVoNOrD5AOoZmSG2TI3DtY4edLdiGmNQjo 3MmAMMq4s7lr4AELPWAZRbnOlD1nEWGLdRp1mViteDvXwBL9E98EB4K9xK21DvgJ6rzw/D9rX6epeANfoXazWC0iCYcBNXiPikAp cW73a/Jl/WjkEwEdkL/jLj0KCep58=</X509Certificate>

 </X509Data> </KeyInfo> </Signature> </Cancelacion>

#### <span id="page-9-0"></span>**Ejemplo de Repuesta de Petición HTTPS**

En caso de que el servicio verifique que toda la información que recibió correcta, se regresara una respuesta parecida a la siguiente:

HTTP/1.1 200 OK Server: nginx/1.4.6 (Ubuntu) Date: Wed, 08 Feb 2017 21:08:58 GMT Content-Type: text/html Content-Length: 1668 Connection: keep-alive codigo: 000 errmsg: X-Powered-By: ServiceStack/3.971 Win32NT/.NET Strict-Transport-Security: max-age=15768000 <?xml version="1.0"?> <Acuse xmlns:xsd="http://www.w3.org/2001/XMLSchema" xmlns:xsi="http://www.w3.org/2001/XMLSchema-instance" RfcEmisor="SCD110105654" Fecha="2018-08-08T15:30:51.8840989"> <Folios xmlns="http://cancelacfd.sat.gob.mx"> <UUID>2AB5D5F8-ECC1-F842-BF22-F11037C8E1C1</UUID> <EstatusUUID>201</EstatusUUID> </Folios> <Signature Id="SelloSAT" xmlns="http://www.w3.org/2000/09/xmldsig#"> <SignedInfo> <CanonicalizationMethod Algorithm="http://www.w3.org/TR/2001/REC-xml-c14n-20010315" /> <SignatureMethod Algorithm="http://www.w3.org/2001/04/xmldsig-more#hmac-sha512" /> <Reference URI=""> <Transforms> <Transform Algorithm="http://www.w3.org/TR/1999/REC-xpath-19991116"> <XPath>not(ancestor-or-self::\*[local-name()='Signature'])</XPath> </Transform> </Transforms> <DigestMethod Algorithm="http://www.w3.org/2001/04/xmlenc#sha512" /> <DigestValue>QS3vifHyDkm2QBPmXXf+0HLUKhfacAsj1k122VG4weFWPHsL0851rW/5JcbHYPrJqTEB+0U2EMfi9BjbgUrp8g==</Di gestValue> </Reference> </SignedInfo> <SignatureValue>1wUVN/JZlvamw2QaewgUkMvpdqjL0VwtVBMwn0X/UglepJlY2xC90CU/LSZVcpBTuoOHSB+D9Ry6jaDJdVnOrw ==</SignatureValue> <KeyInfo> <KeyName>00001088888800000016</KeyName> <KeyValue>

```
 <RSAKeyValue> 
<Modulus>xnL2zDPtH5jDsAZDTIfMqbKGrve+At8Kyx2EZvbfXbpK9uVExWS874oMelFzNq69/YqSReT3I7I8wr+joy5O7ouZH+4KWdI
Gp4Si6lHe0kntxzNmuuKyOPkJ9tMcntnFmQ4bfxFxlg/Ud2hCtuoy3j2xYkIXu5O4pGM98Nz8pAM=</Modulus>
     <Exponent>AQAB</Exponent>
    </RSAKeyValue>
   </KeyValue>
  </KeyInfo>
 </Signature>
</Acuse>
```
#### <span id="page-10-0"></span>**Códigos de respuesta del Web Service**

Cuando en los headers de la respuesta el código es **000**, significa que la petición de cancelación se realizó de manera correcta, de manera que los códigos de cancelación vienen dentro del cuerpo de la respuesta o acuse:

```
HTTP/1.1 200 OK
Server: nginx/1.4.6 (Ubuntu)
Date: Wed, 08 Feb 2017 21:08:58 GMT
Content-Type: text/html
Content-Length: 1668
Connection: keep-alive
codigo: 000
errmsg:
Fecha="2018-08-08T15:30:51.8840989">
 <Folios xmlns="http://cancelacfd.sat.gob.mx">
    <UUID>2AB5D5F8-ECC1-F842-BF22-F11037C8E1C1</UUID>
    <EstatusUUID>201</br/>/EstatusUUID>
  </Folios>
  <Signature Id="SelloSAT" xmlns="http://www.w3.org/2
```
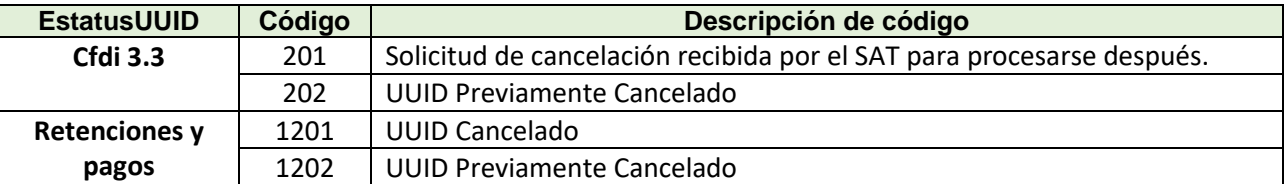

El código 201 No garantiza la cancelación de la factura, solo significa que el SAT recibió satisfactoriamente la petición de cancelación, hay que monitorear el uuid, ya sea directamente en la pagina del SAT o bien en nuentro web service de consulta. [\(ver Documentacion\)](#page-14-0)

Cuando en los headers de la respuesta el código sea **diferente 000**, el mensaje se regresará en los headers de la respuesta:

HTTP/1.1 200 OK Server: nginx/1.4.6 (Ubuntu) Date: Wed, 08 Feb 2017 21:08:58 GMT Content-Type: text/html Content-Length: 1668 Connection: keep-alive codigo: 901 errmsg: cancelacion en proceso

#### **Códigos de Respuestas del SAT**

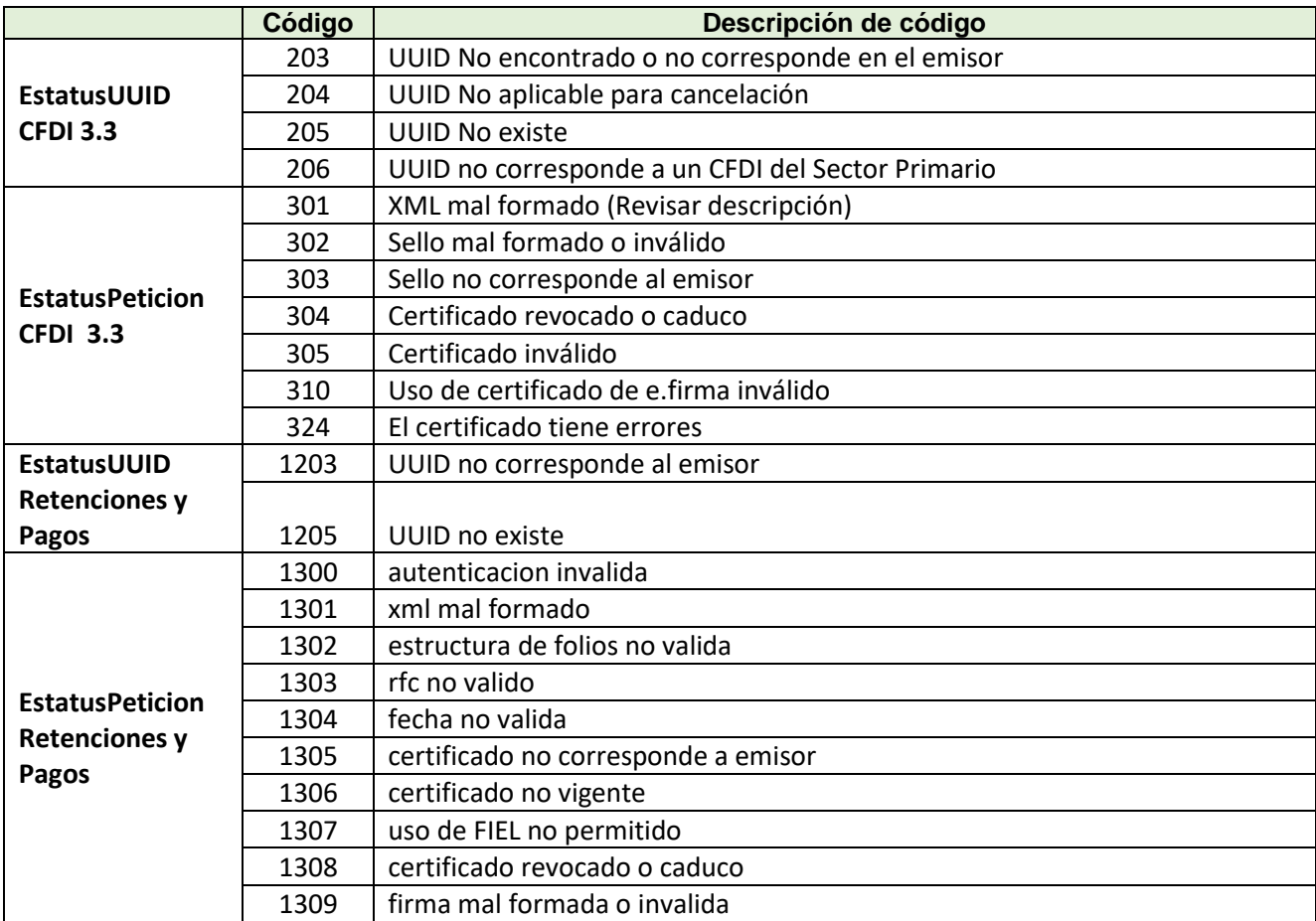

#### **Códigos de Respuestas del Web Services**

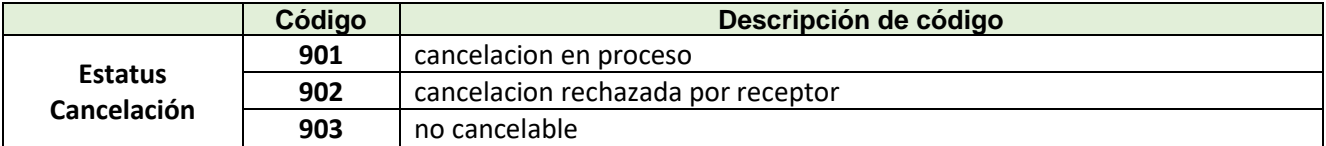

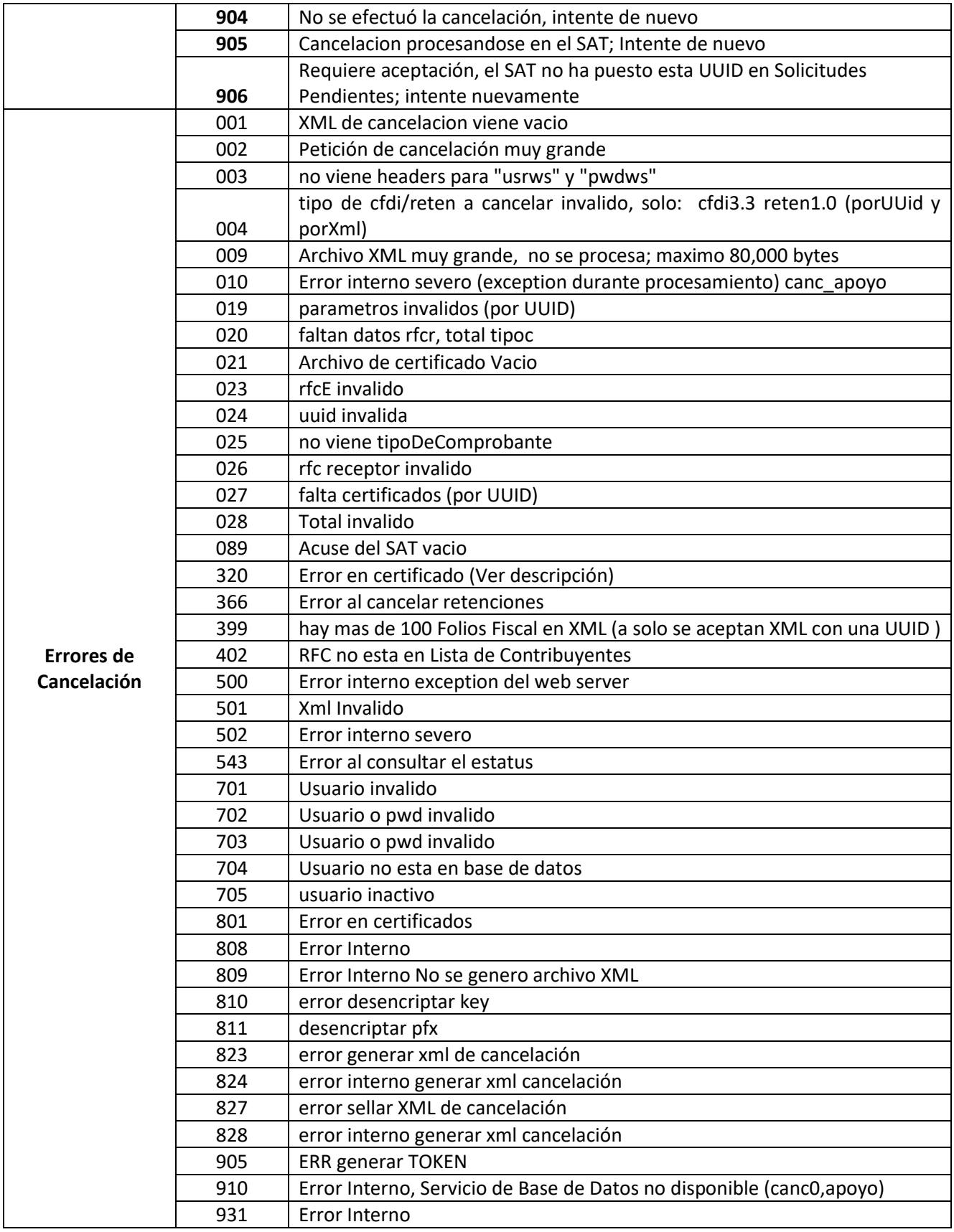

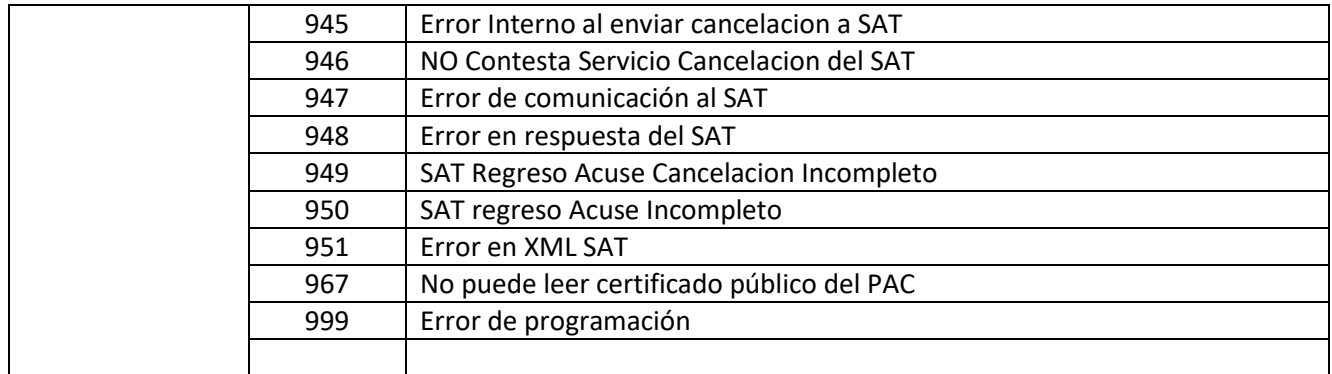

<span id="page-14-0"></span>**Anexo** Conector C#

[Ver Carpeta](file:///C:/Users/fernando2/Downloads/Microsoft.SkypeApp_kzf8qxf38zg5c!App/All/C%20Sharp)

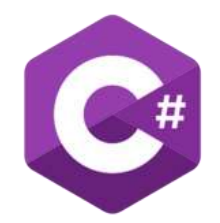

#### **Manual Web Service Consulta Cfdi**

[Ver Carpeta](Manual%20Consulta%20CFDI)

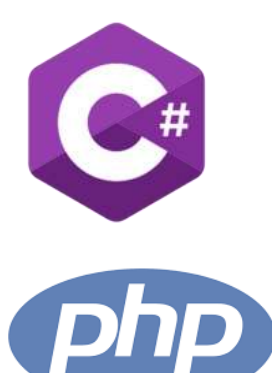

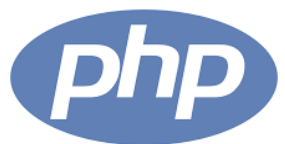